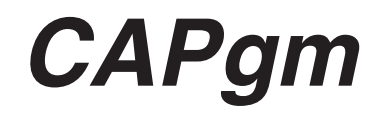

# **CITIZEN**

### $CAPgm$  CYBER AQUALAND Nx **CYBER AQUALAND**

Windows, Windows 98, Windows 98 SE, Windows Me, Windows 2000, Windows XP **Microsoft Corporation** 

# **CAPgm**

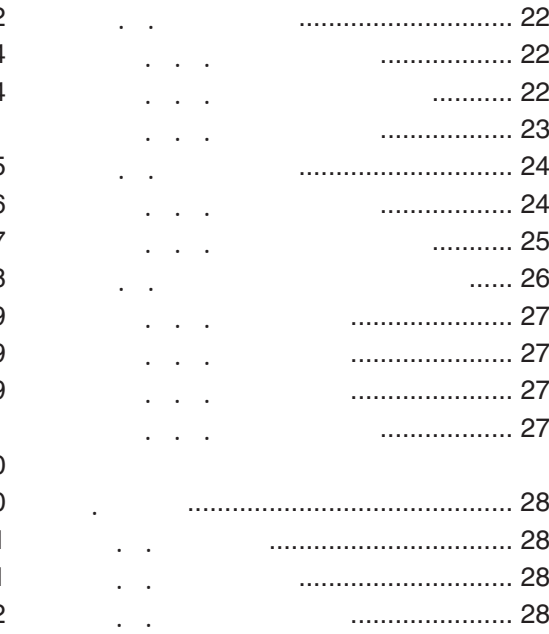

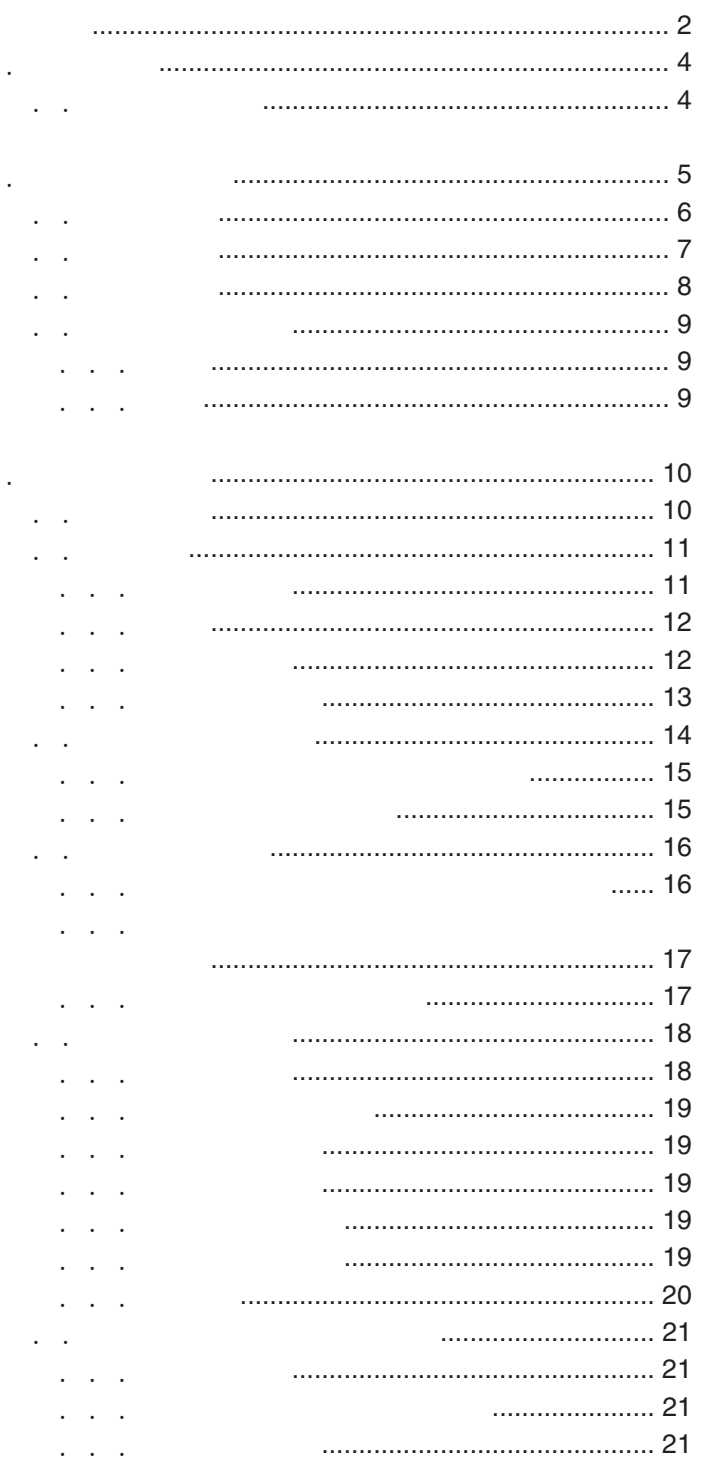

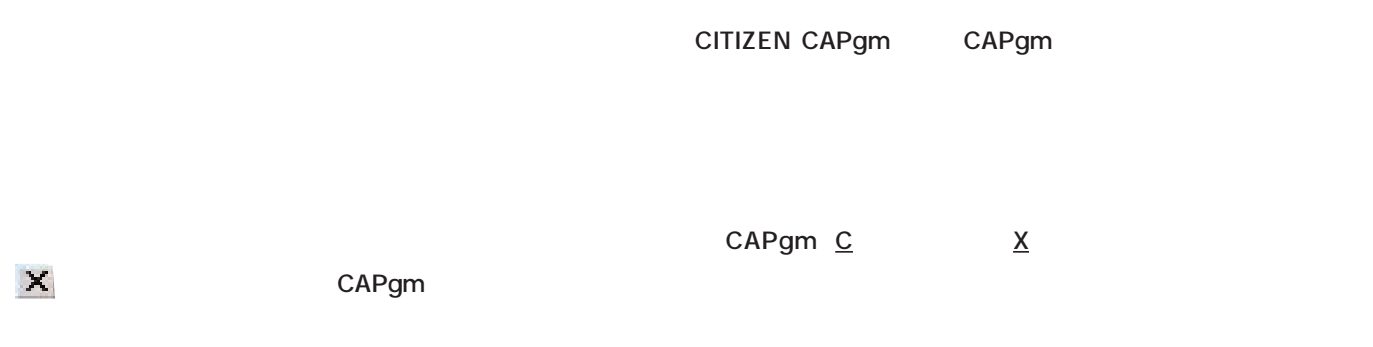

1. **1.** 第112 第12

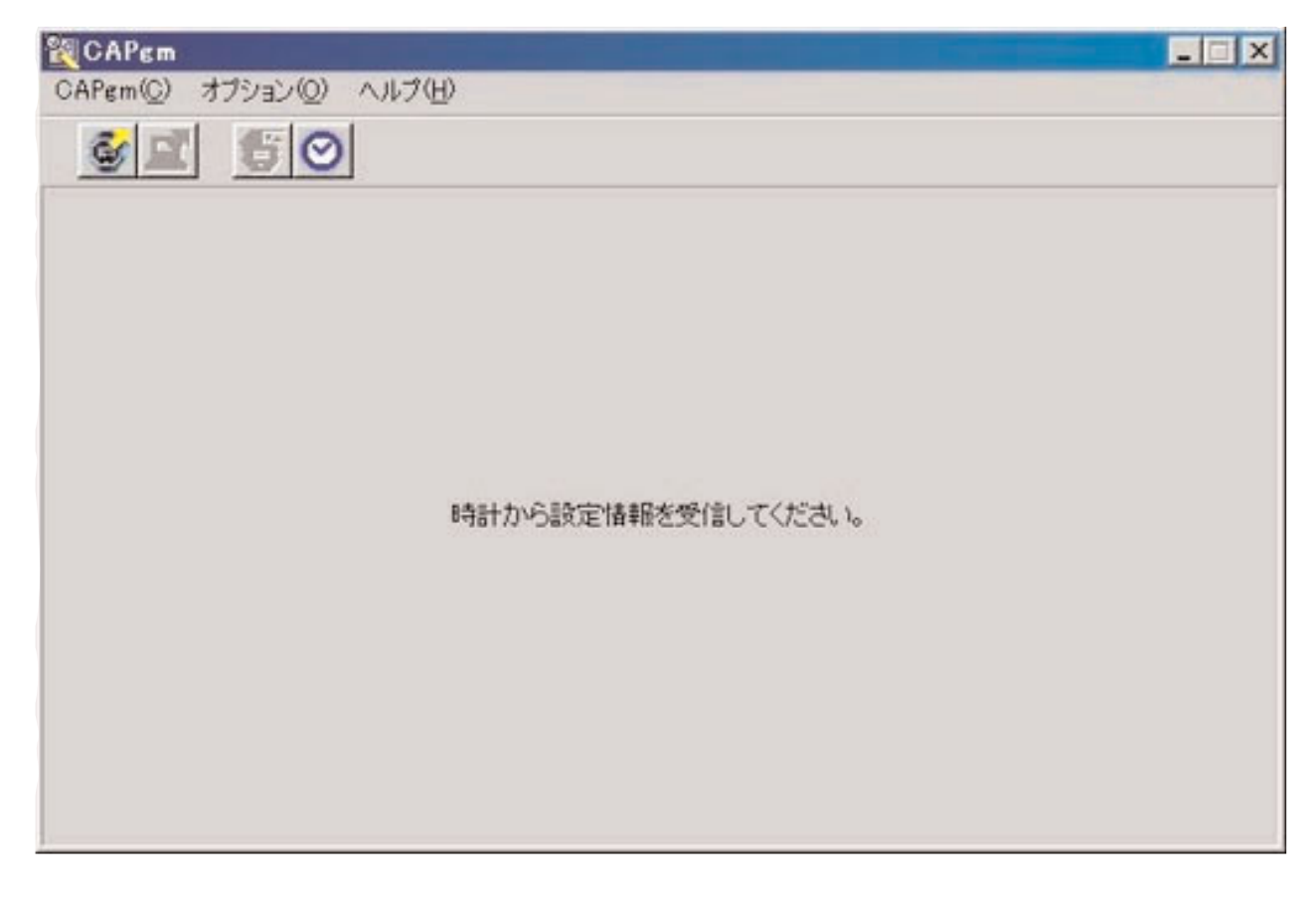

**CAPgmを起動すると最初に表示される画面です。<起動ウィンドウ>では、以下の機能が使用できます。**

1.1. 起動ウィンドウ

**メニューから「CAPgm(C 」の「終了(X 」を選択するか、画面右上の をマウスクリックするとCAPgmが終了します。**

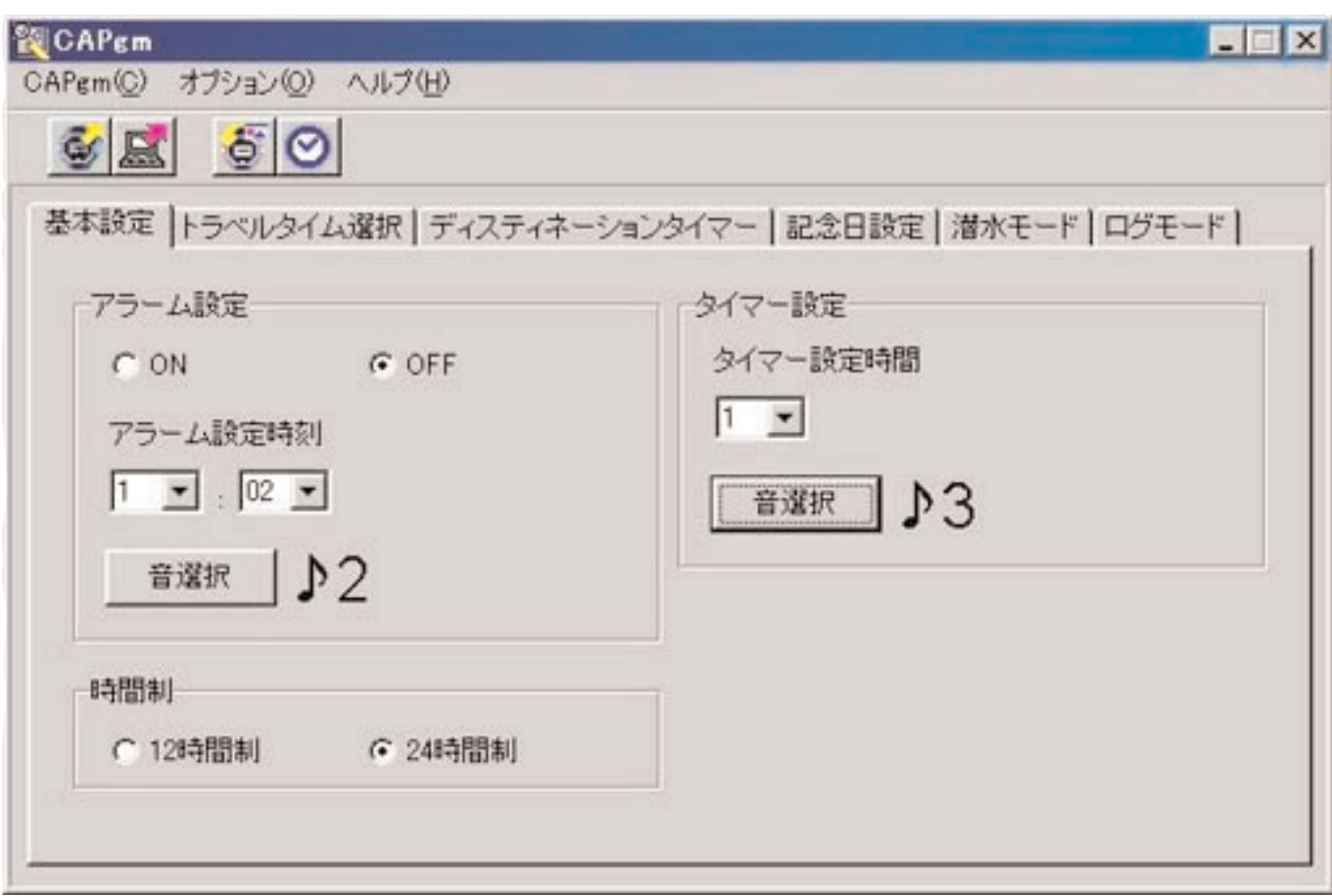

**2. メインウィンドウ**

**メニューから「CAPgm(C 」の「終了(X 」を選択するか、画面右上の をマウスクリックするとCAPgmが終了します。**

**CAPgm <u>C</u> <u>R</u>** 

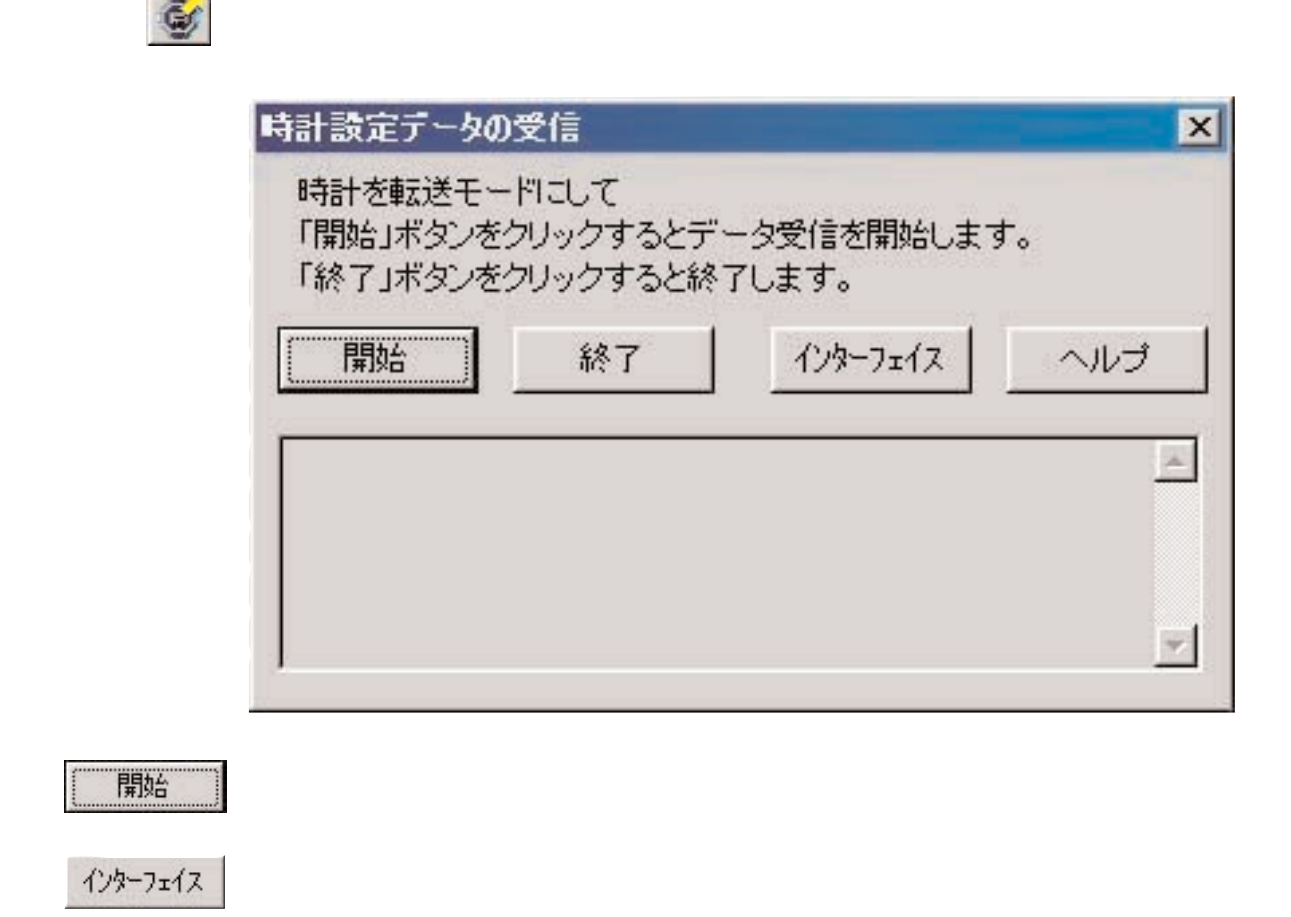

2.1. データ受信

終了

**ボタンか、ダイアログ右上の をマウスクリックするとダイアログを終了します。**

 $\mathsf{C}$ APgm  $\mathsf{C}$  **2** 

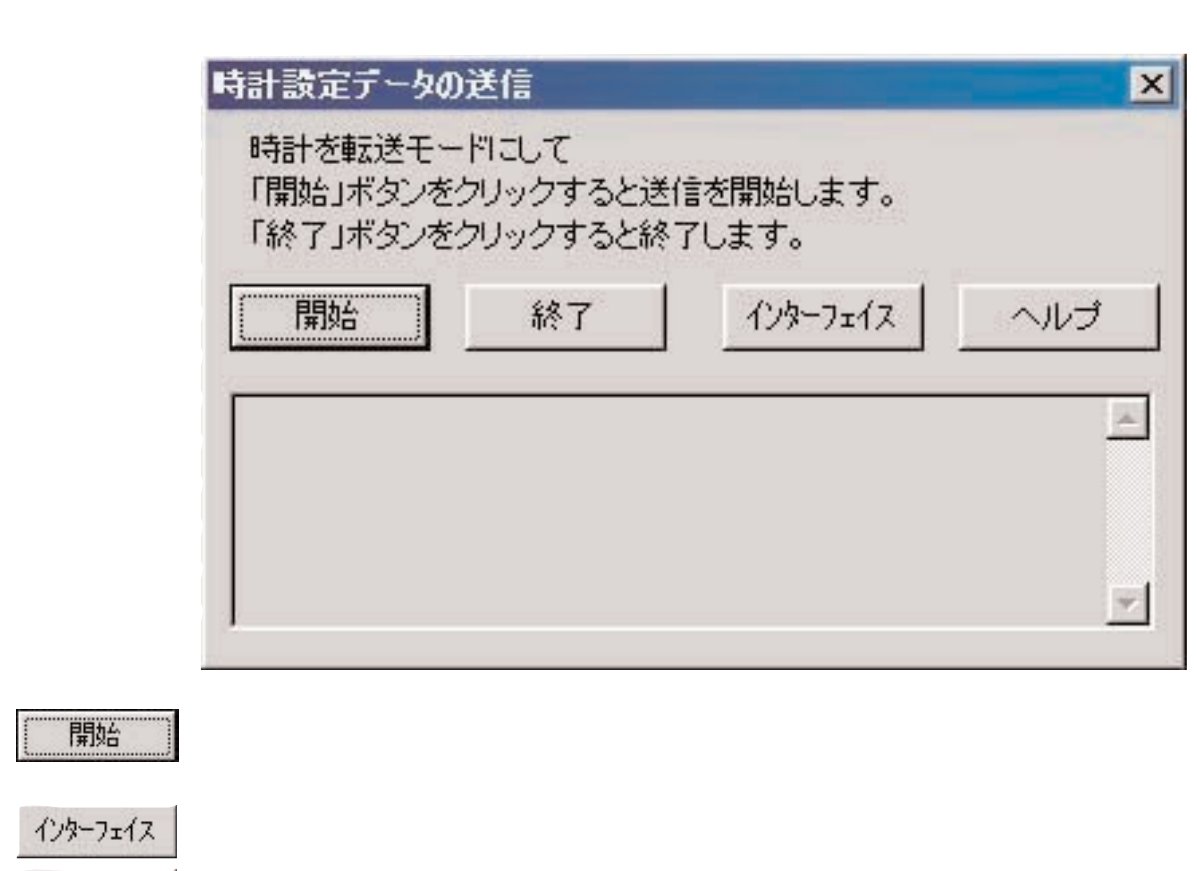

ー<del>の そうし</del> そうし そうし しんきょう しんきょう しんきょう しんきょう しんきょう しんきょう しんきょう しんきょう しんきょう しんきょう しんきょう

**ボタンか、ダイアログ右上の をマウスクリックするとダイアログを終了します。**

終了

2.2. データ送信

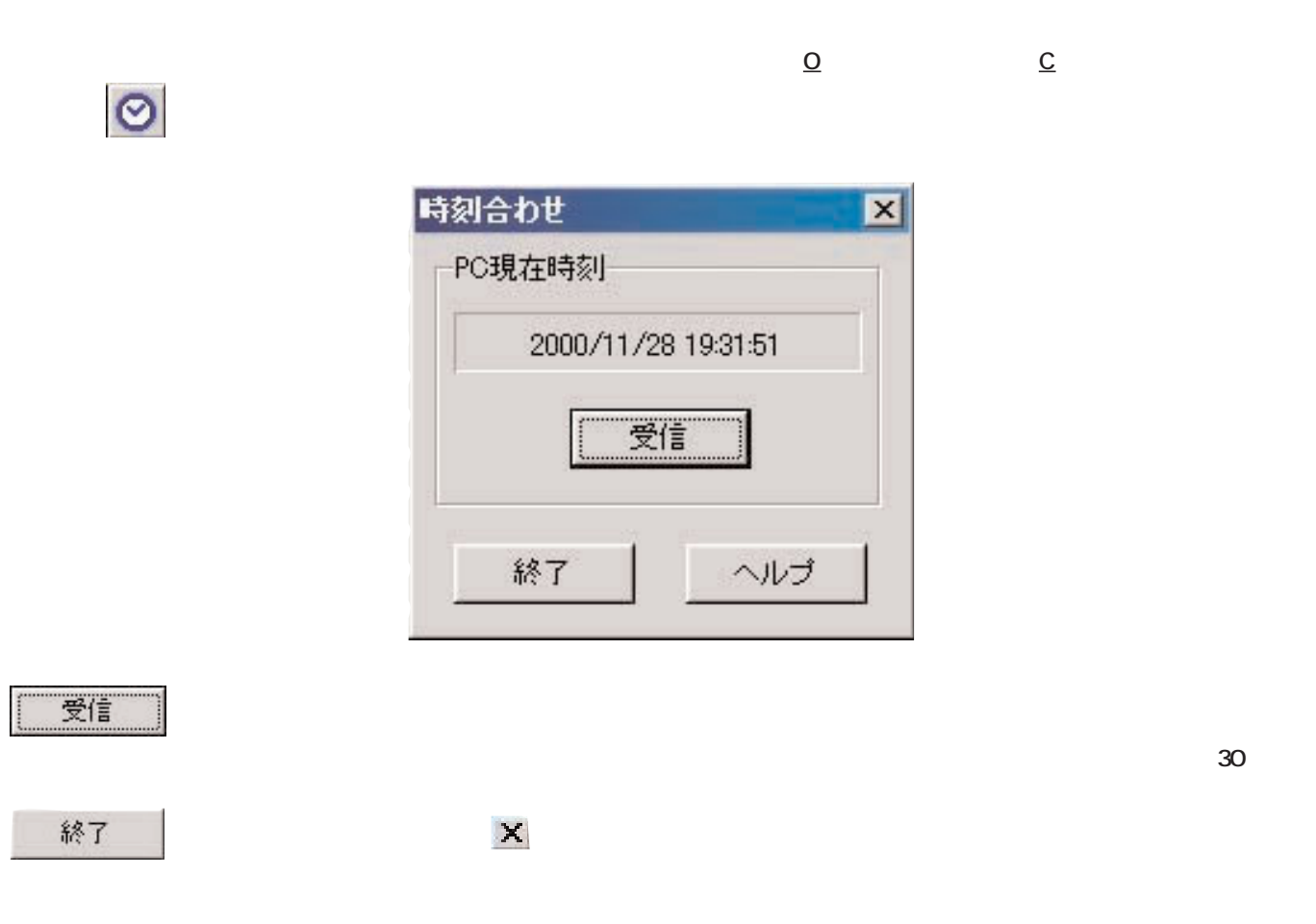

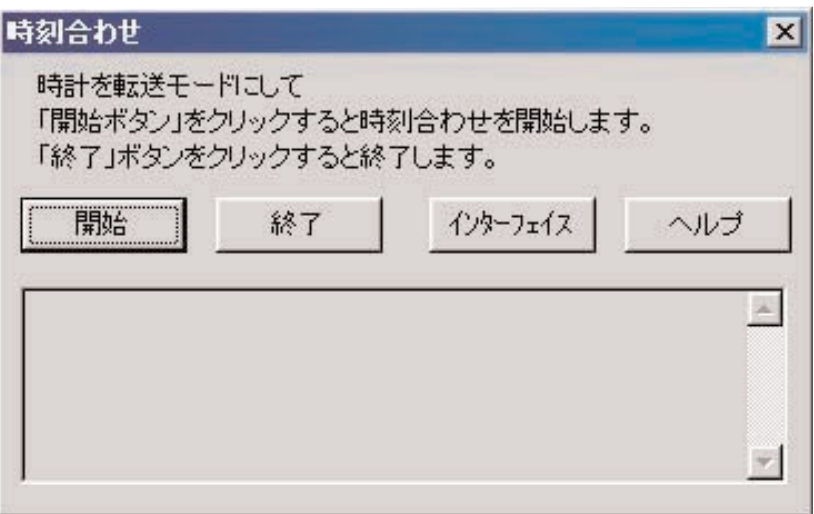

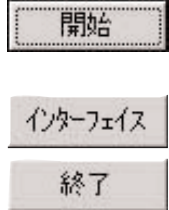

2.3. 時刻合わせ

**ボタンか、ダイアログ右上の をマウスクリックするとダイアログを終了します。**

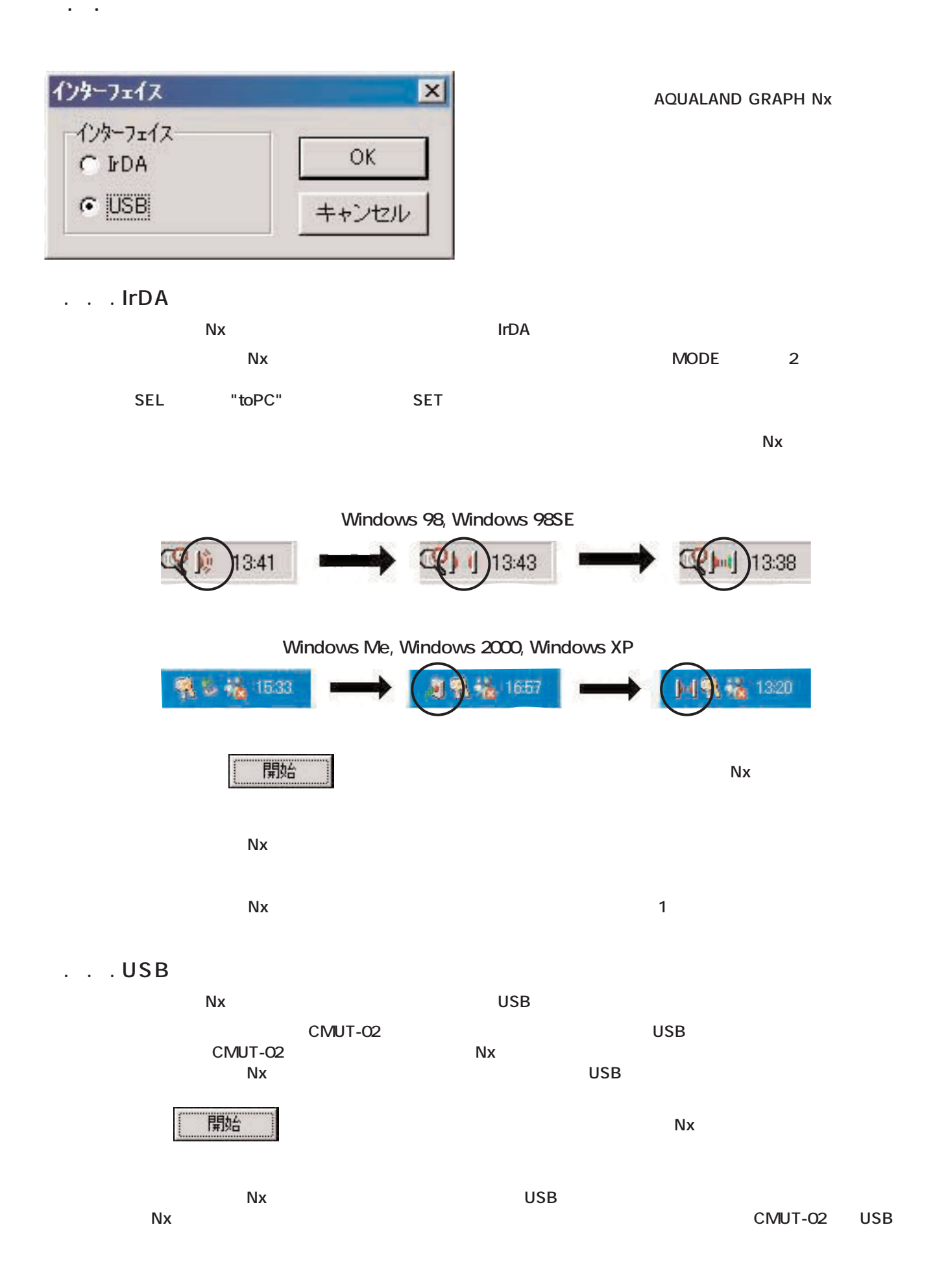

0 **65535** 

**3. 設定情報の編集**

 $3.1.1.$ 

 $\mathcal{L}_{\mathcal{A}}$ 

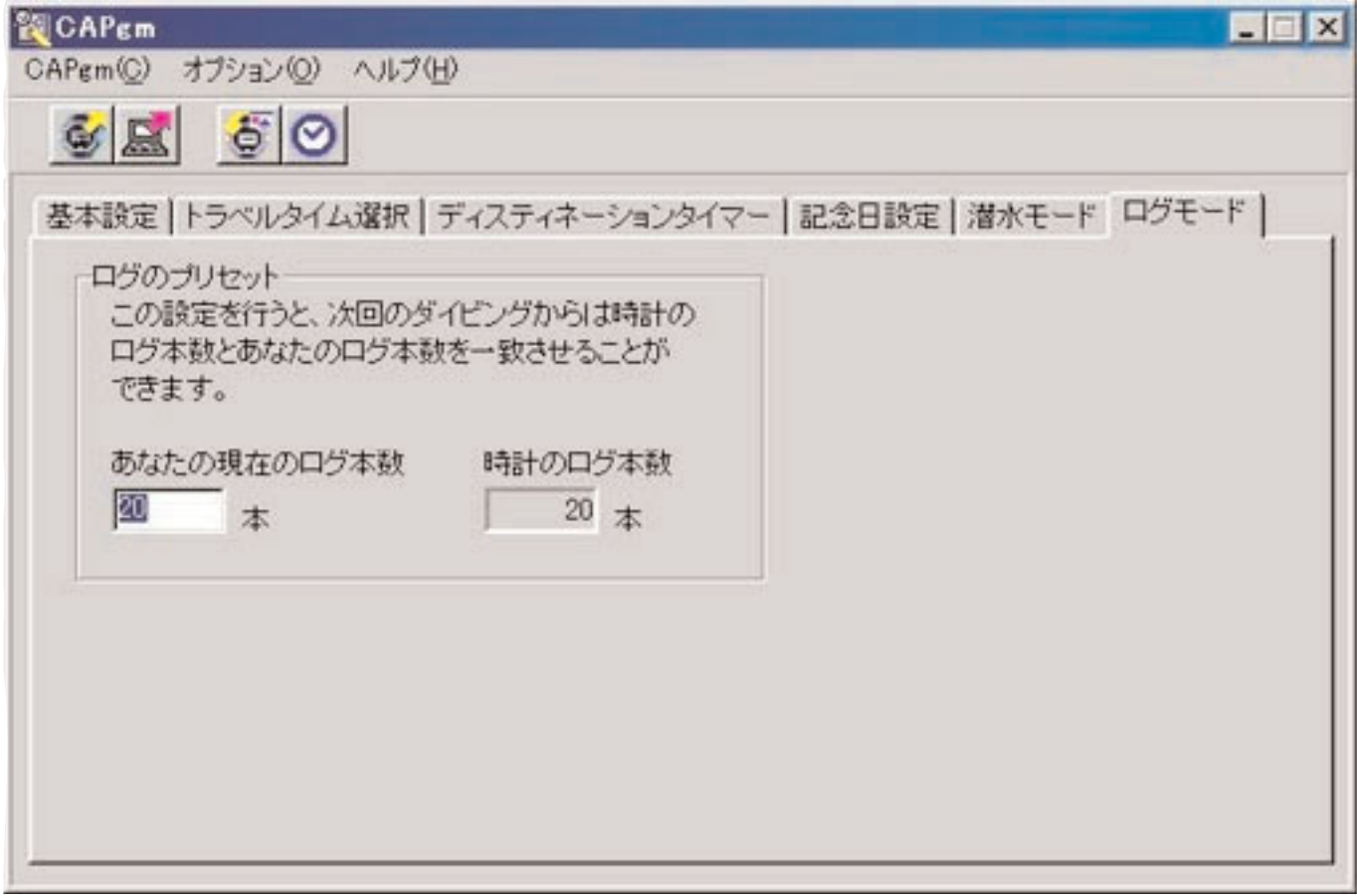

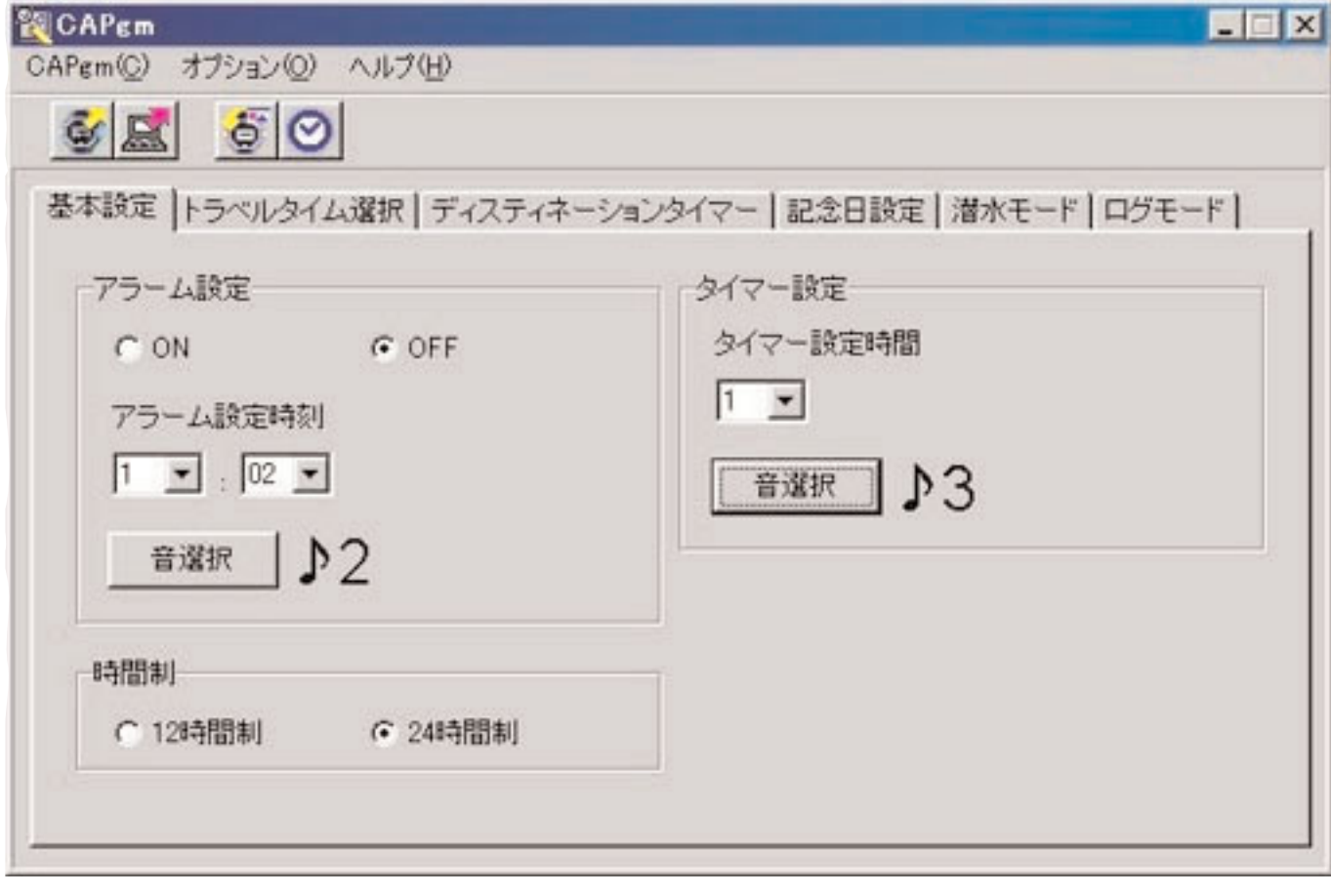

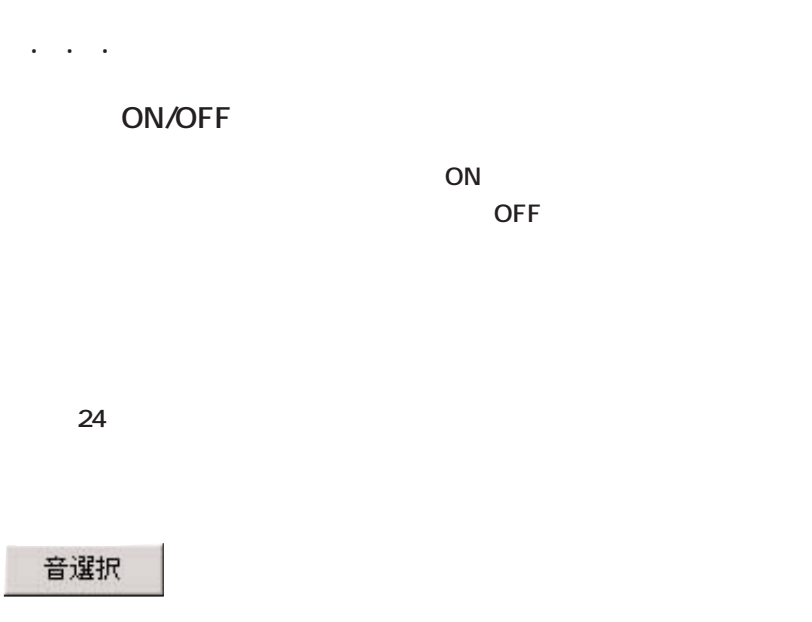

 $\ddot{\phantom{2}}$ 

 $\sim$  3.2.  $\sim$ 

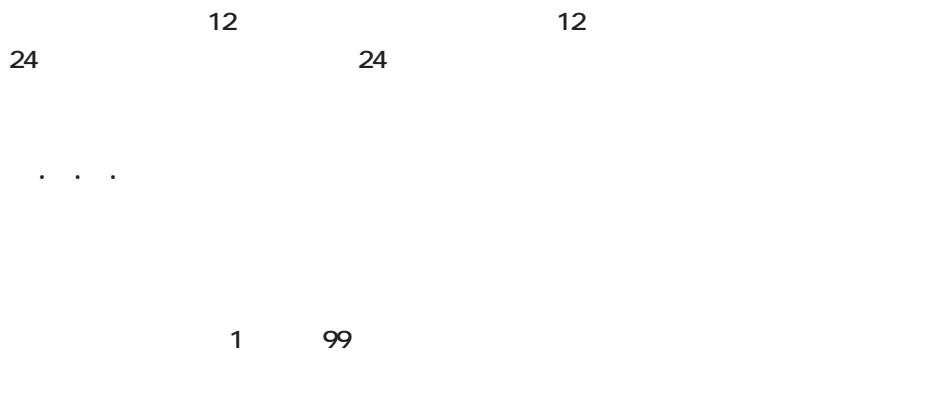

### 音選択

## **予め用意された16種類のアラーム音から、お好みのアラーム音をお選びいただけます。** *Nav* アラーム音選択  $\vert x \vert$  $0.15$   $0.19$   $0.13$  $^{\circ}$   $\mathcal{M}$  $0, 2$   $0, 6$   $0, 10$   $0, 14$  $C$   $D3$   $C$   $D7$   $C$   $D11$   $C$   $D15$  $9.4$   $9.8$   $12$   $9.5$  Silent **│ キャンセル │ ヘルプ**  $\blacktriangleright$ OK. **アラーム音を選択し、 ボタンをマウスクリックすると、アラーム音を試聴することができます。だだし、パーソナル コンピュータで試聴するアラーム音と、実際のサイバーアクアランドNx(またはサイバーアクアランド)のアラーム音は全 くんということがありません。実際は、サイバーアクアランドがありません。実際は** OK

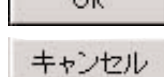

 $\mathbf{\tilde{x}}$ 

**Silent おような** 

3.2.4. アラーム音選択

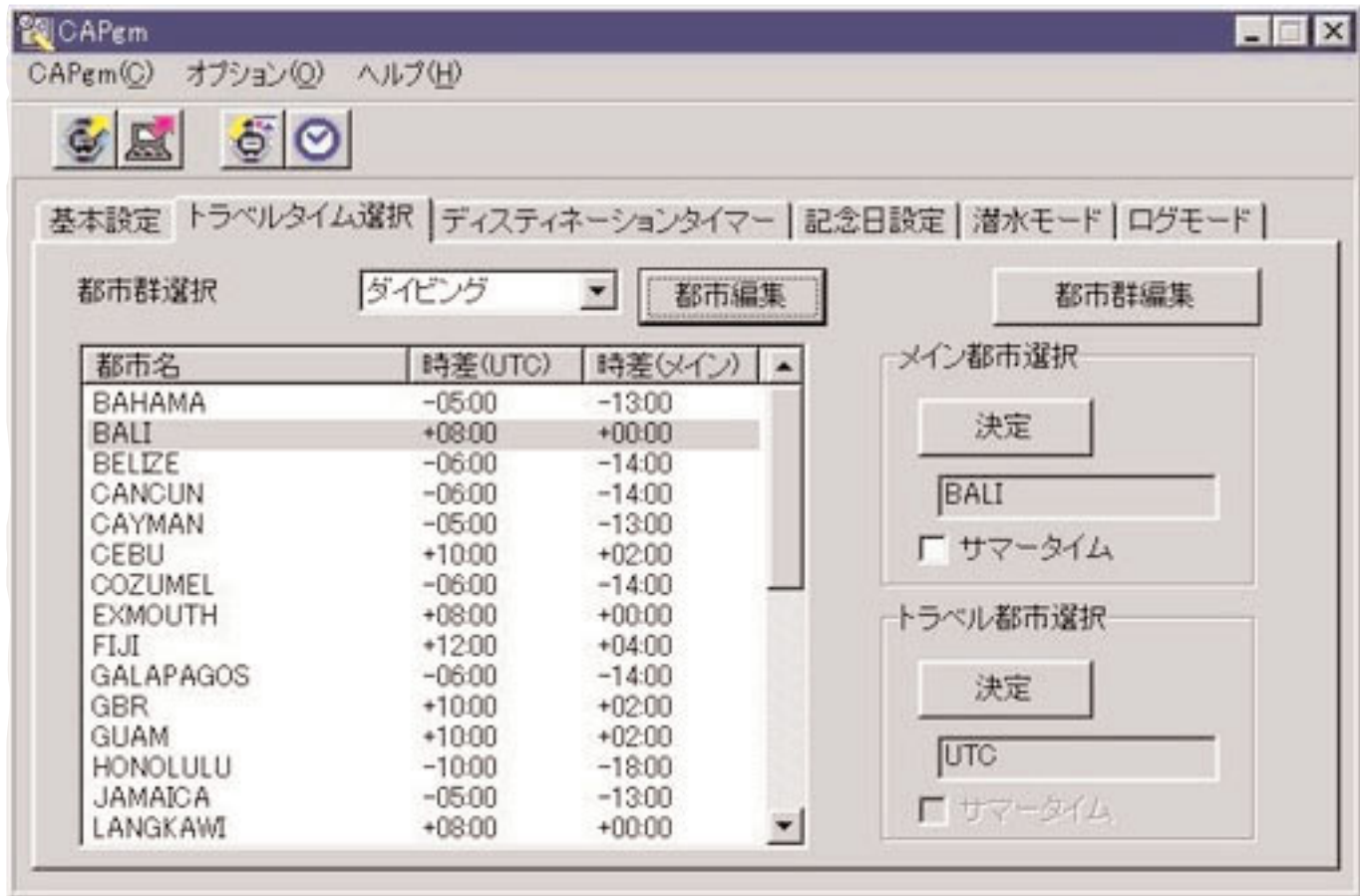

 $\ddotsc$ 

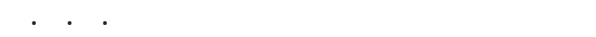

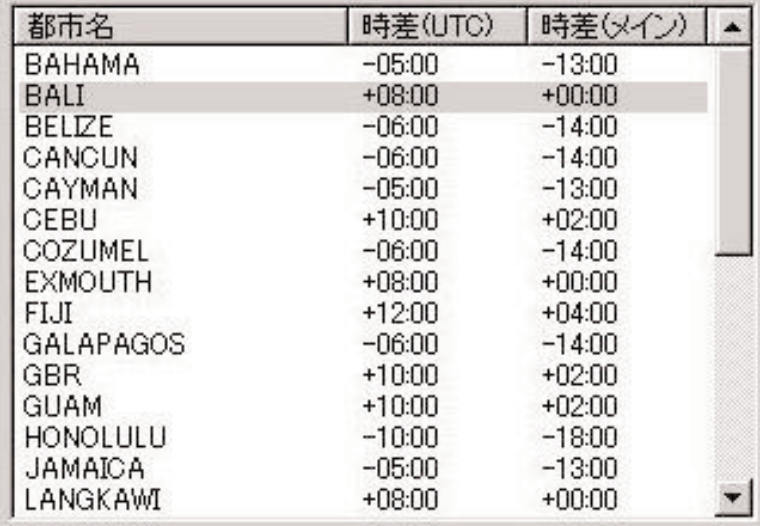

**「メインをマウスクリック」ということにはトラベル都市を選択し、 ボタンをマウスクリックしたい。 ボタンをマウスクリックしたい** 

#### 都市編集

都市群編集

 $3.4.$ 

 $3.3.2.1.1$ 

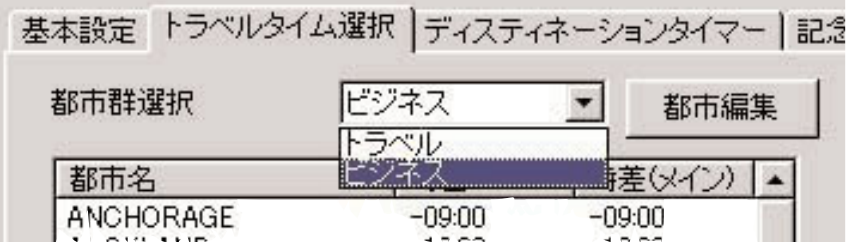

 $3.4.$ 

**なんとものです。** 都市編集 - ダイビング  $\mathbf{X}$ 都市情報入力 修正 布装制 都市名 時差(UTC) 時差(メイン)  $-0800$  $+0000$  $\overline{\phantom{a}}$ 都市名 時差(UTC) 時差(メイン) | ▲ **BAHAMA**  $-0500$  $-1300$ BALL  $+0000$  $+0000$ BELIZE<br>CANCUN  $-0600$  $-14:00$ 都市情報選択  $-0600$  $-1400$  $-1300$ <br> $+0200$ CAYMAN  $-05.00$ 都市名 国名 時差(UTC) 4 CEBU<br>COZUMEL<br>EXMOUTH  $+1000$ AKL New Zealand  $+1200$  $-14:00$  $-06:00$ AMSTERDAM Nederland  $+01.00$  $+0800$  $+0000$ ANC **USA**  $-0900$  $+1200$ <br> $-0600$ EL II  $+04:00$ ANCHORAGE **USA**  $-0900$ GALAPAGOS  $-14.00$ ATHENS Greece  $+0200$  $+0200$ <br> $+0200$ GBR  $+10.00$ AUCKLAND New Zealand  $+1200$ **GUAM**  $+10.00$ Bahama  $-05.00$ HONOLULU  $-1800$ <br> $-1300$  $-10:00$ BALI Indonesia  $+0800$  $-0500$ BANGKOK Thailand  $+07.00$ LANGKAWI  $+08.00$  $*00.00$ BELING  $+0800$ China LAPAZ  $-0500$  $-1300$ BELIZE Belize  $-06.00$ MABUL  $*08.00$  $+0000$ Thailand  $+07.00$ BKK MADAGAS  $+0300$  $-0500$ **BOSTON** America  $-05.00$ MALDIVES  $+05.00$  $-0300$ BRASILIA  $-0300$ Brasil 회  $+11.00$ NOUMEA<br>OGASAWARA  $+0300$  $\overline{\phantom{a}}$  $+0000$  $+0100$ OK キャンセル ヘルプ

**1 30 30 30**  $\rightarrow$  **30** 

OK キャンセル

 $\mathcal{A}$  . An arbitrary  $\mathcal{A}$  is a subset of  $\mathcal{A}$ 

 $\mathbf{\tilde{x}}$ 

**「都市情報入力」エリアで都市名を手入力し、UTCからの時差を選択してください。メイン都市からの時差は自動的に計算**

**「都市情報」エリアの右側にあると、手入力した都市時期にあると、手入力した都市情報が** 

3.4.1. 手入力した都市情報を都市リストに追加

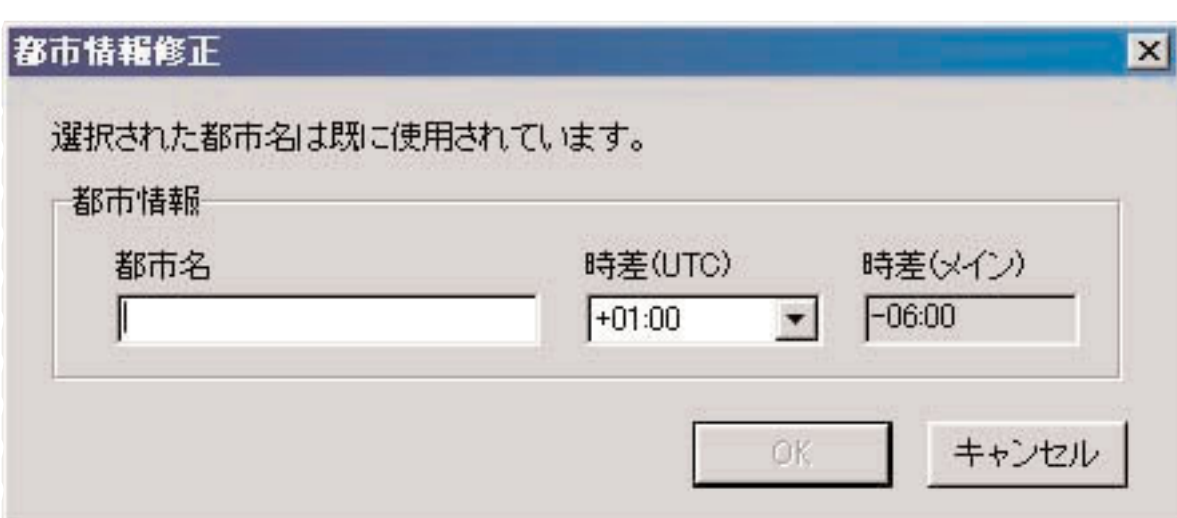

**「都市情報選択」エリアで都市名を選択し、「都市情報選択」エリアの右側にある ボタンをマウスクリックすると、選**

 $\mathsf{UTC}$ 

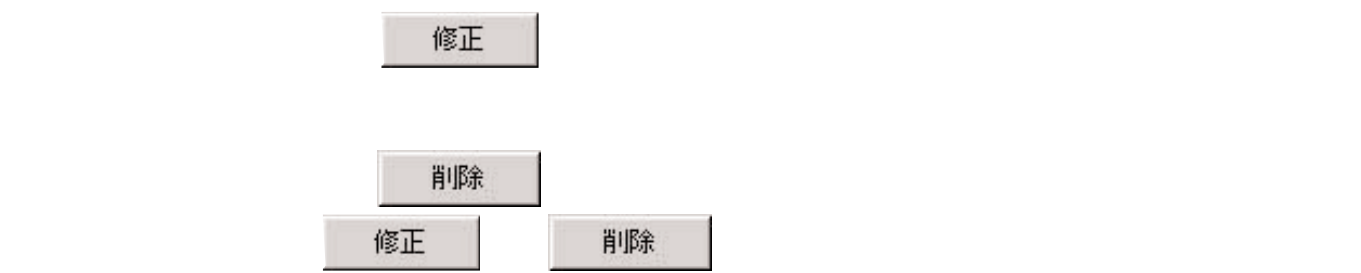

**UTC**

3.4.3. 都市リストの修正、削除

 $\label{eq:3.1} \frac{1}{2\pi}\left(\frac{1}{2\pi}\right)^2\left(\frac{1}{2\pi}\right)^2$ 

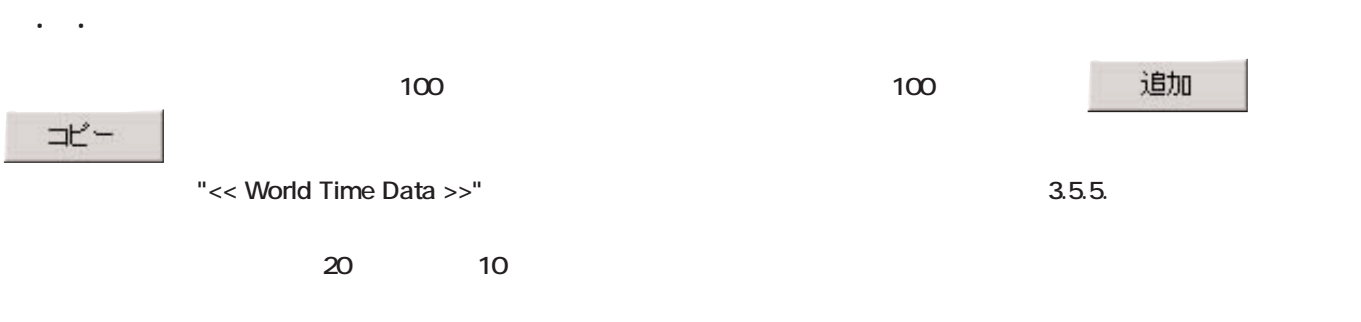

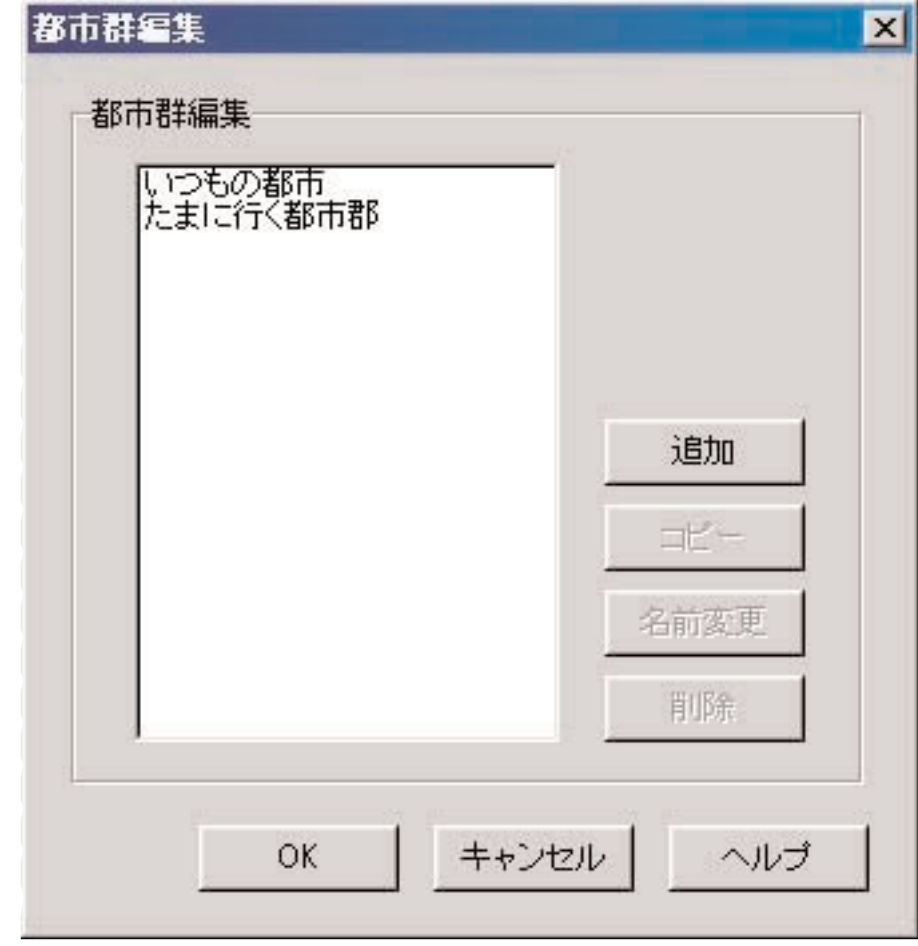

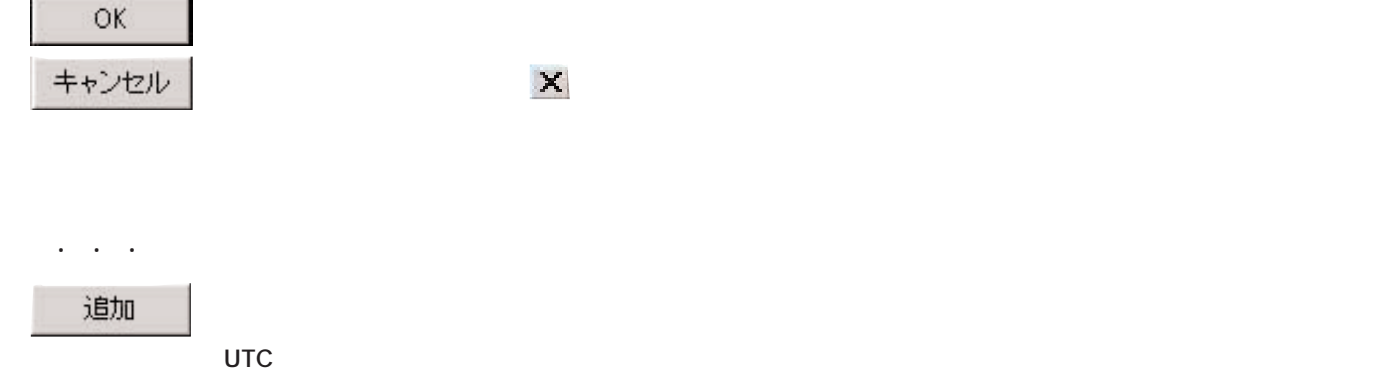

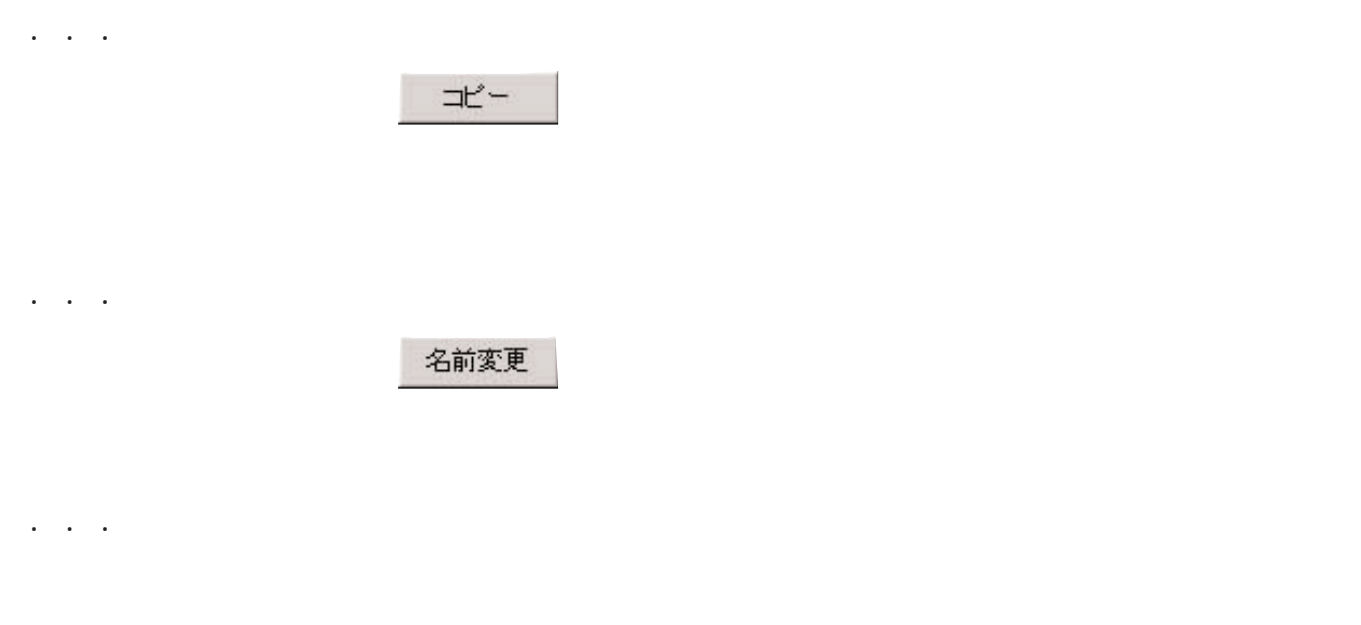

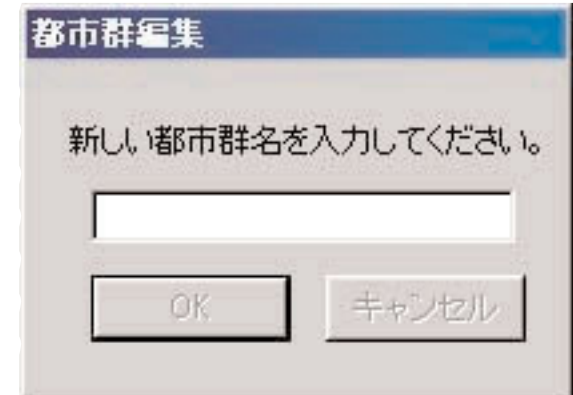

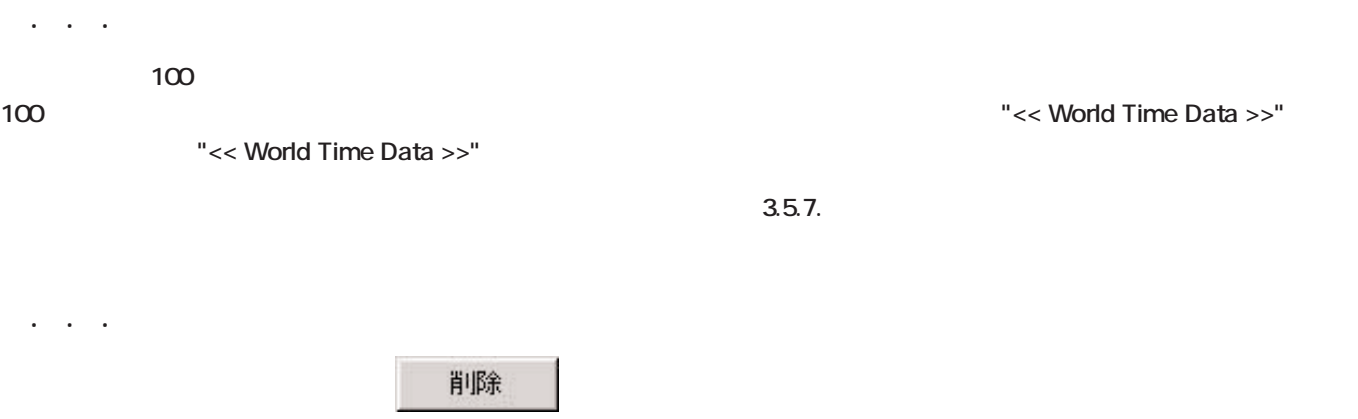

#### 3.5.7. 機能制限

"<< World Time Data >>"

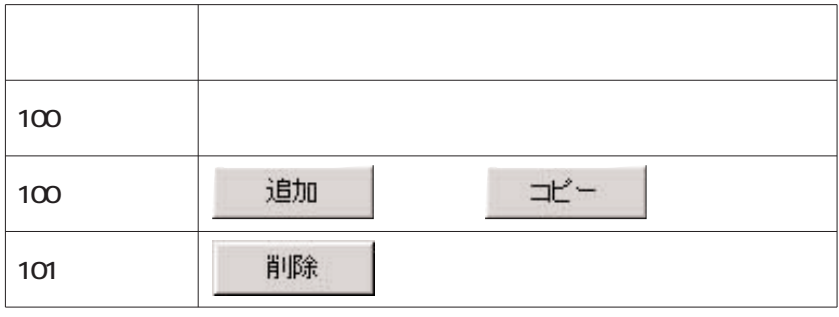

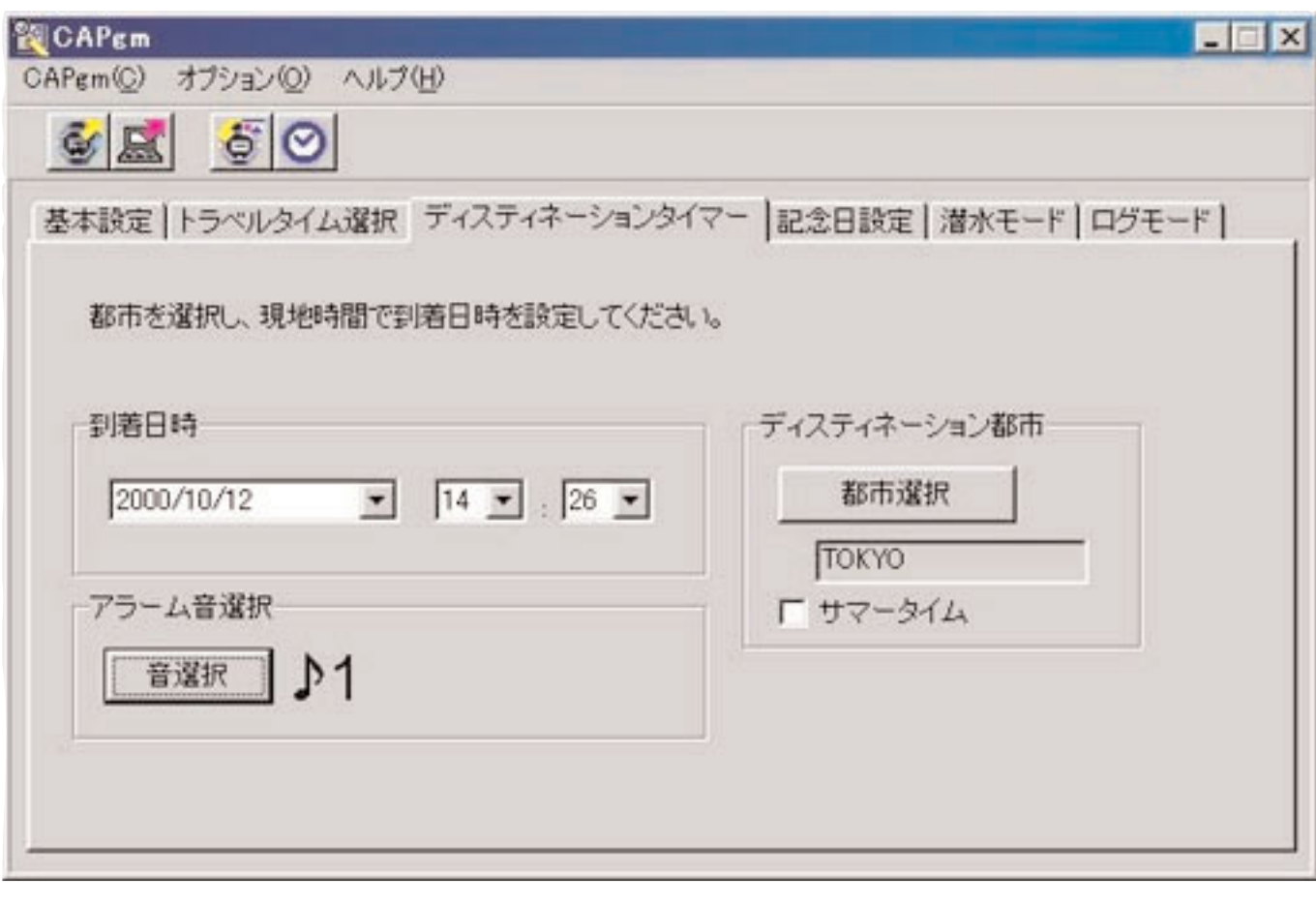

3.6.3. アラーム音選択

3.6.1. 到着日時設定

3.6.2. ディスティネーション都市選択

 $3.6\pm 0.6$ 

音選択

 $3.24.$ 

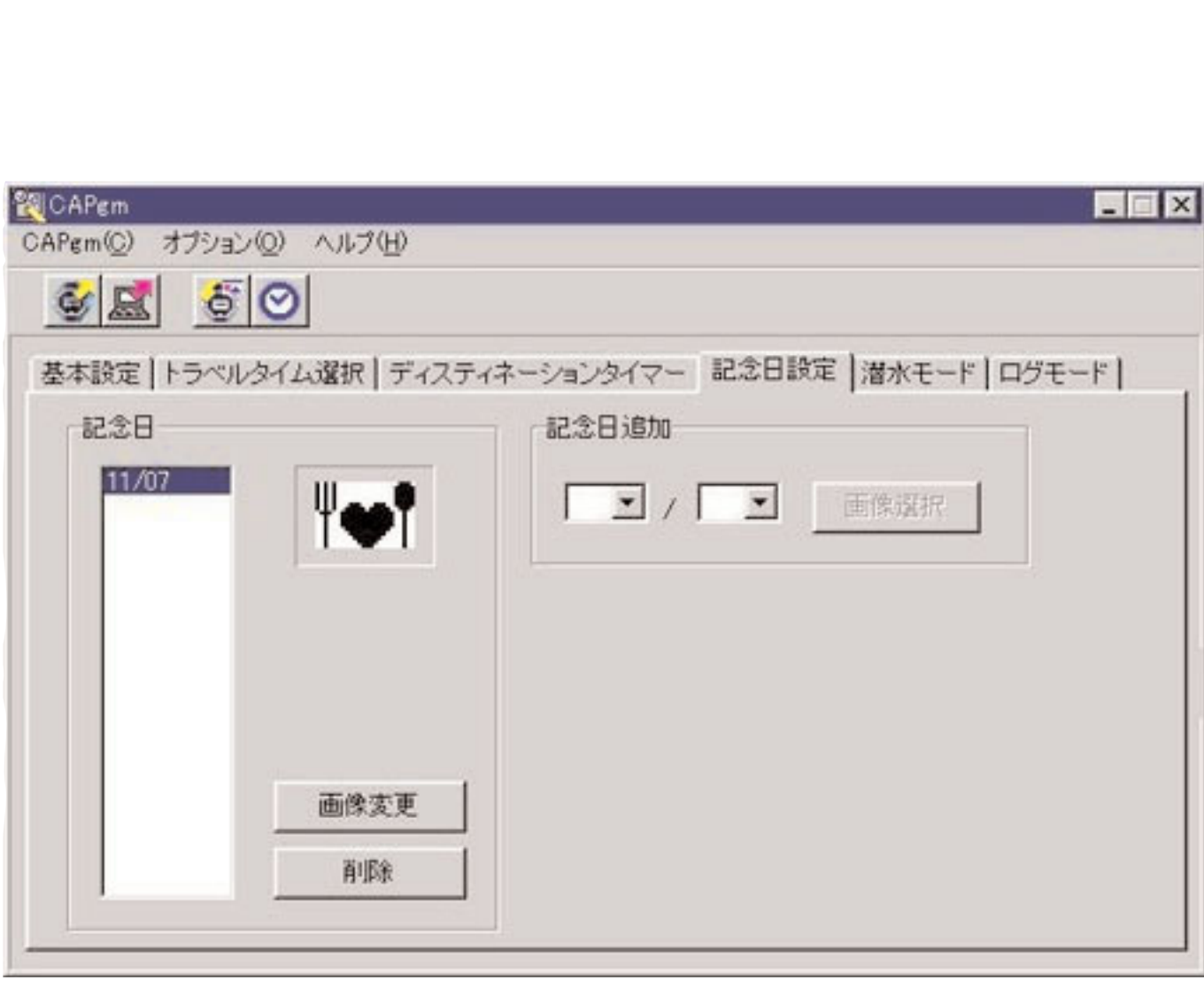

 $24$  24 16

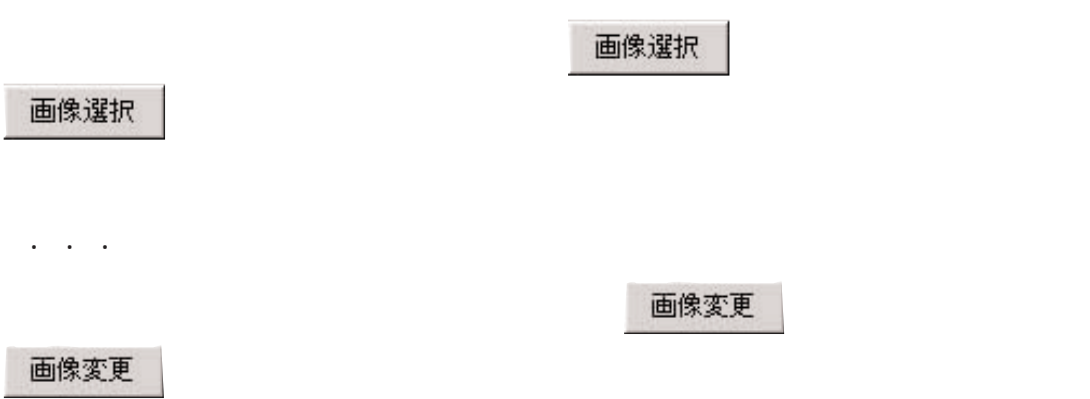

 $\ddotsc$ 

**BMP** 

3.7.1. 記念日の追加

3.7.3. 記念日の削除

**これは、画像を実現すると、画像を実現すると、画像の音楽を変更したい日付を選択すると、画像を実現すると、画像を実現すると、画像を実現すると、画像を実現すると、** 

削除

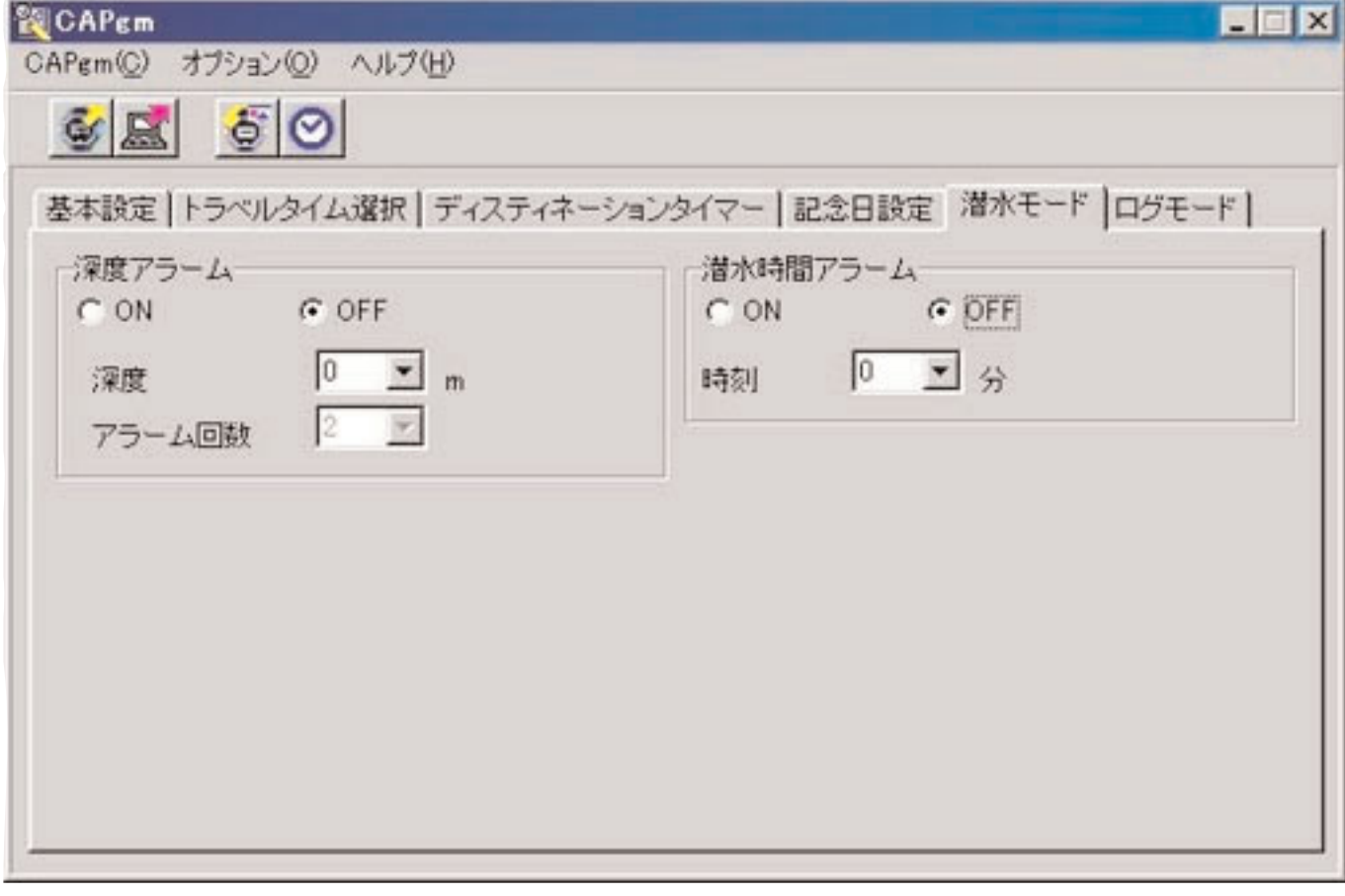

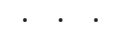

 $\ddotsc$ 

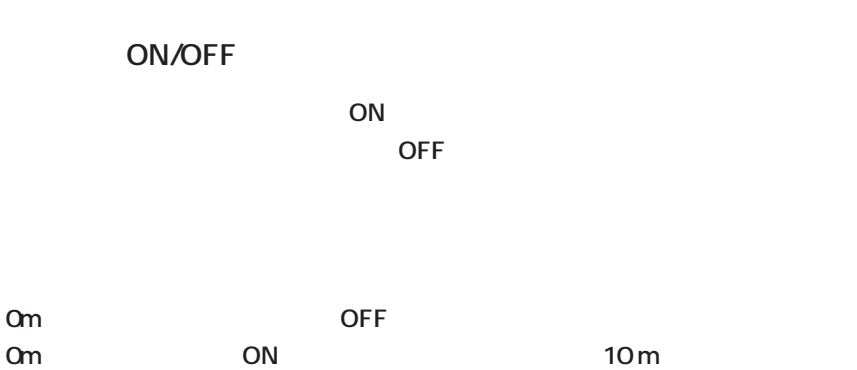

*OFF* 

#### 3.8.2. 潜水時間アラーム

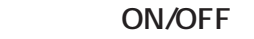

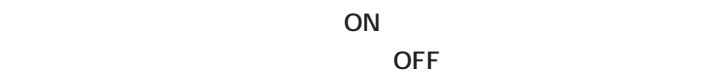

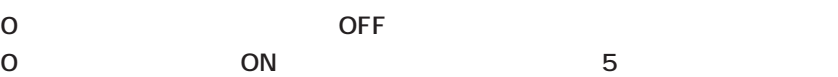

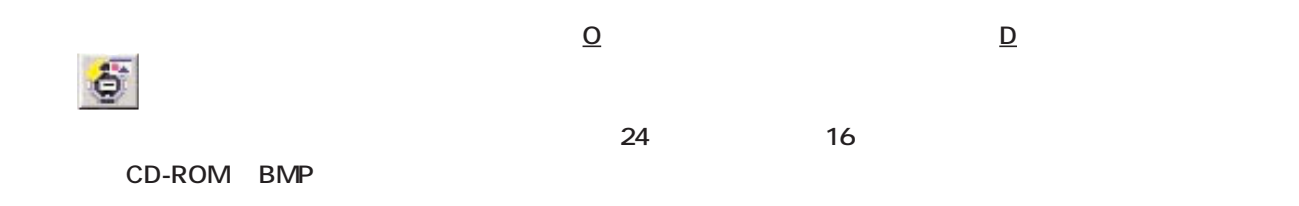

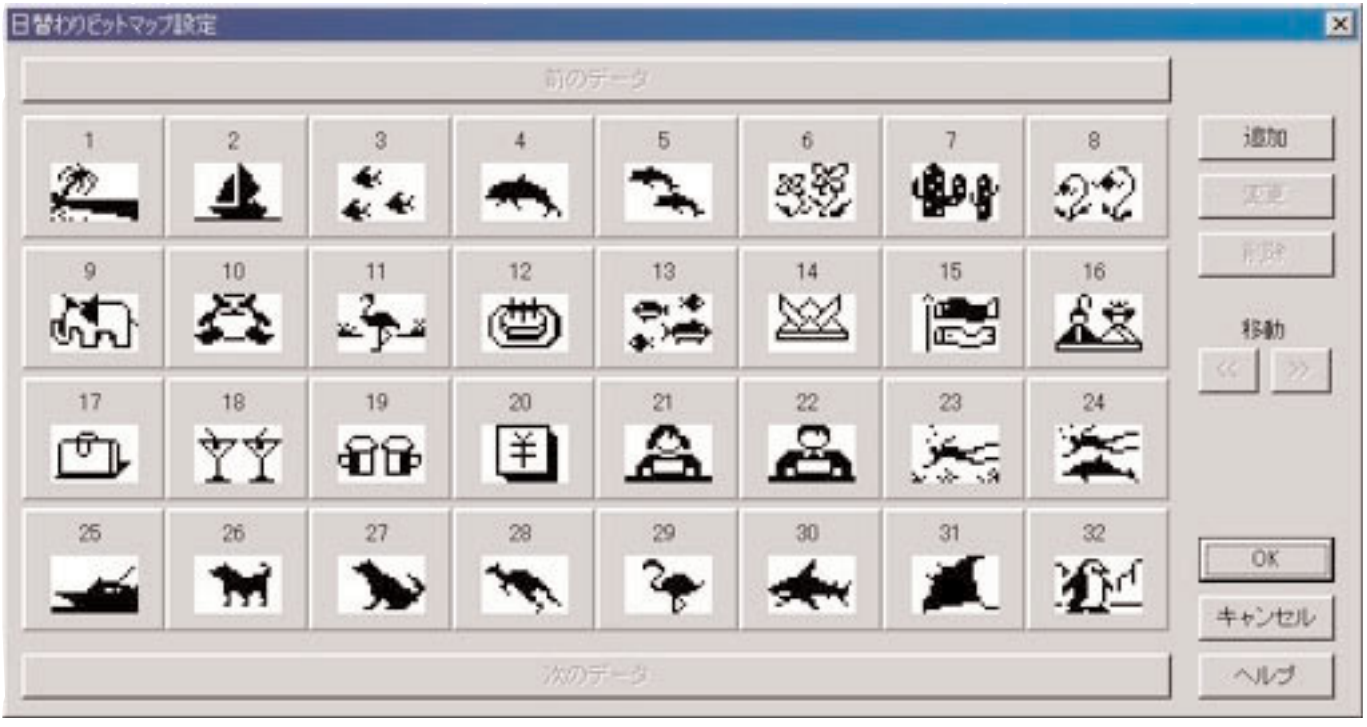

 $3.9.9.11$ 

1 **1** 前のデータ 次のデータ

![](_page_26_Picture_38.jpeg)

3.9.1. 画像の追加

![](_page_26_Figure_1.jpeg)

![](_page_26_Picture_39.jpeg)

#### **CAPgmで入力するデータの制限値です。**

m.

#### 4.1. 登録件数

![](_page_27_Picture_72.jpeg)

**4. 制限値**

#### 4.2. 入力文字数

![](_page_27_Picture_73.jpeg)

#### $4.3.14$

![](_page_27_Picture_74.jpeg)